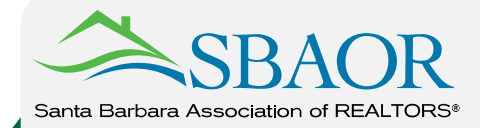

# **MLS FAQ MLS FAQ**

## **When and where is the MLS networking meeting?**

The MLS networking meeting, called *Breakfast at the Beach*, takes place at the [Cabrillo Arts Center](http://maps.google.com/maps?q=cabrillo+arts+center,+santa+barbara+ca&hl=en&sll=32.746369,-117.250052&sspn=0.081286,0.131664&hq=cabrillo+arts+center,+santa+barbara+ca&t=m&z=14) on the second Thursday of every month. The doors open at 8am for breakfast/networking; the meeting begins at 8:30am.

#### **When do agents tour properties?**

Wednesday - Carpinteria, Summerland, Montecito Thursday - Santa Barbara Friday - Goleta, Hope Ranch All tours/caravans are held from10am to1pm.

#### **What area does the Santa Barbara MLS cover?**

Carpinteria to Gaviota. Districts within this area:

05 - Carpinteria/Summerland 25 - Hope Ranch

- 10 Montecito 30 SB/Goleta South
- -
- 
- 15 SB/East of State Street 35 SB/Goleta North
- 20 SB/West of State Street

View the District Map with Descriptions.

## **What are the school names and districts in our area?**

Information about the Santa Barbara Unified School District such as schools and boundary maps can be found [here.](http://www.sbsdk12.org/)

# **How do I find tax data on a property?**

Realist links public record information with MLS data to provide property data, market information, and detailed maps. Realist includes property data from the tri-counties - San Luis Obispo, Santa Barbara, and Ventura - but will only use listing data from the Santa Barbara MLS. Access Realist in flexmls under Daily Functions and on the Tax tab of a listing.

#### **What do the abbreviations in the MLS stand for?**

[Acronyms, Abbreviations & Listing Status Definitions](http://asoft30043.accrisoft.com/sbaor/clientuploads/MLS%20Files/MLS%20Abbreviations.pdf)

#### **Where can I find forms?**

[Membership & MLS Forms](http://asoft30043.accrisoft.com/sbaor/index.php?submenu=_membershipforms&src=gendocs&ref=MembershipForms&category=_membercenter)

#### **How come I can only add rentals to the MLS?**

A [Broker Load Agreement](http://asoft30043.accrisoft.com/sbaor/clientuploads/Membership%20Forms/Broker-Load-Agreement.pdf) must be signed by your broker and returned to the Association before you can add a listing.

#### **What is Member Services and how do I log in?**

[Member Services](http://ims.sbaor.com) is used to change personal information, pay invoices, and register for events and classes. Your Logon ID is the same as your MLS ID: **sbr.#####**. If you don't know your password, try the default password: **sbmls**. If this works, you'll want to change your password by clicking on Personal Information > Change Password.

# **How do I change my personal and office information?**

Change personal information (bio, photo, email, webpage, home address, mailing address, phone numbers, fax number) through [Member Services](http://ims.sbaor.com) (see login instructions above). Changes take up to 24 hours to transmit to your flexmls profile.

[Change office information \(office name, address, phone number, fax number\) by submitting an Office Information](http://asoft30043.accrisoft.com/sbaor/clientuploads/Membership%20Forms/Office-Information-Change.pdf) Change form to the Association. If you are working with a new broker/office, submit an [Office Transfer form.](http://asoft30043.accrisoft.com/sbaor/clientuploads/Membership%20Forms/Office-Transfer.pdf)

# **How can I get more MLS information or assistance?**

On the flexmls dashboard, click Contact MLS to send an email; or click Help to find a tutorial on most flexmls functions. [MLS Tech](http://ims.sbaor.com) Support: 888-525-4747 support@fbsdata.com SBMLS Office: 805-884-8614 mls@sbaor.com